### **Working with Student Contacts PowerSchool Student Information System**

### **JENN ROACH**

#### ▸ **Overview/Migration**

- What is Student Contacts?
- Which Type of Contacts can be tracked?
- **Legacy Compatibility**

### **Interface**

- O What does the interface look like?
- O What Contact data is stored?<br>O Viewing/Editing Records Par
- O Viewing/Editing Records Parent View<br>O Viewing/Editing Records Student View
- Viewing/Editing Records Student View

#### ▸ **Data Clean up Options**

- Code Sets
	- **Modifying Code Set data**
- Manual Consolidation Considerations
	- Maintaining Legacy fields?
	- Overlapping Original Contact types
	- **Multiple Parent Access accounts**
	- How to clear conflict Issues

#### ▸ **Data Clean up Options (con't)**

- Delete Existing records/import New records
	- **Considerations** 
		- How does this affect Legacy fields?
		- How does this affect Custom fields?
		- Parent Access Accounts?
- Export/Update/Import updated records
	- **Considerations** 
		- How does this affect Legacy fields?
		- How does this affect Custom fields?
		- Parent Access Accounts?
	- Configuring the file

# **STUDENT CONTACTS** OVERVIEW/MIGRATION

### WHAT ARE - STUDENT CONTACTS?

- ▶ Student Contacts is PowerSchool's system for tracking Student Contact information.
- This system allows a single contact to be linked to multiple students (regardless of school or relationship) which in turn simplifies the process of managing the contact's data.
- ▶ Student Contacts ties everything together in a single system while allowing for backward compatibility with PowerSchool's legacy contact data. (Mother, Father, Guardian and/or Emergency Contacts)

### WHAT TYPE OF CONTACTS CAN BE TRACKED?

- ▸ Student Contacts includes 11 initial relationship types.
- ▸ Additional types may exist based on existing Emergency Contact Rel. **Types**
- Additional types can be added at the district's discretion.
- Relationship types are not limited to a single contact. (i.e., Students can have more than one Mother, Father, Stepmother, Stepfather, etc.)
- ▸ *\*Relationship Types are different from Original Contact Types.*
- **Initial Relationship Types include:**

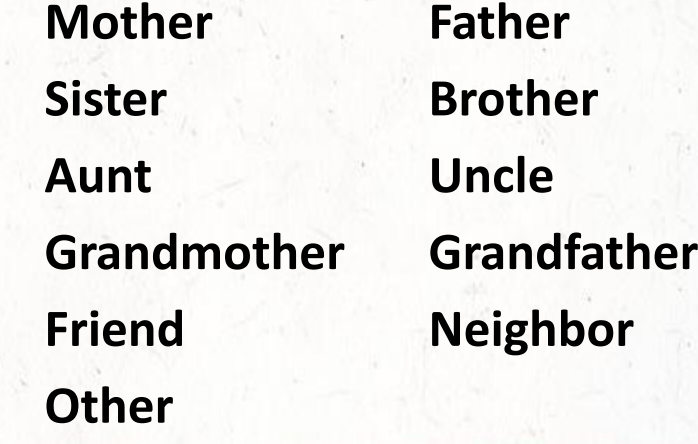

### CONTACT DATA CAN INCLUDE:

- ▸ Student Contacts allows for multiple entries for each contact value.
	- **Phone Numbers**  Phone Types include Daytime, Home, Work and Mobile. Numbers can be prioritized and/or set as Preferred for use in an Emergency situation. ○ **Email Addresses**
		- **Email Types include Current or Additional** Email address can be set as Primary.

### ○ **Street Addresses**

- Address Types include Home or Mailing.
- Addresses allow for a Start/End date so address history can be retained.
- Contact's student association can be flagged as:
	- Has custody  **Lives With**
- 

- 
- School Pickup Emergency Contact
- Receives Mail
- ▸ Contact records have a Starting/Ending date.
- Email Preferences for Parent Access Accounts are linked through the Parent Contact Screen.

# STUDENT CONTACTS **INTERFACE**

## CONTACTS TAB

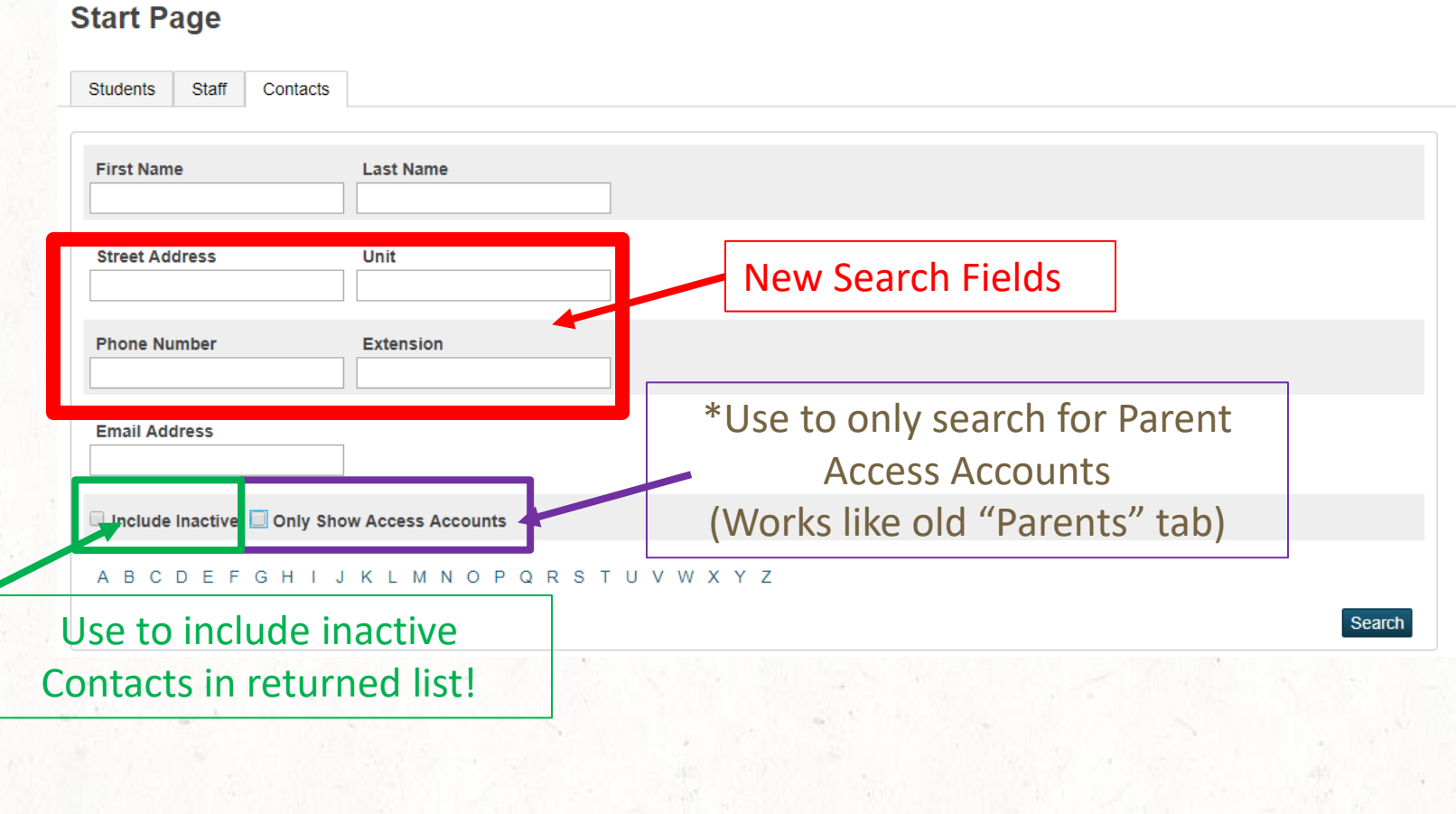

### **CONTACTS TAB - SEARCH RESULTS**

#### Search results (499)

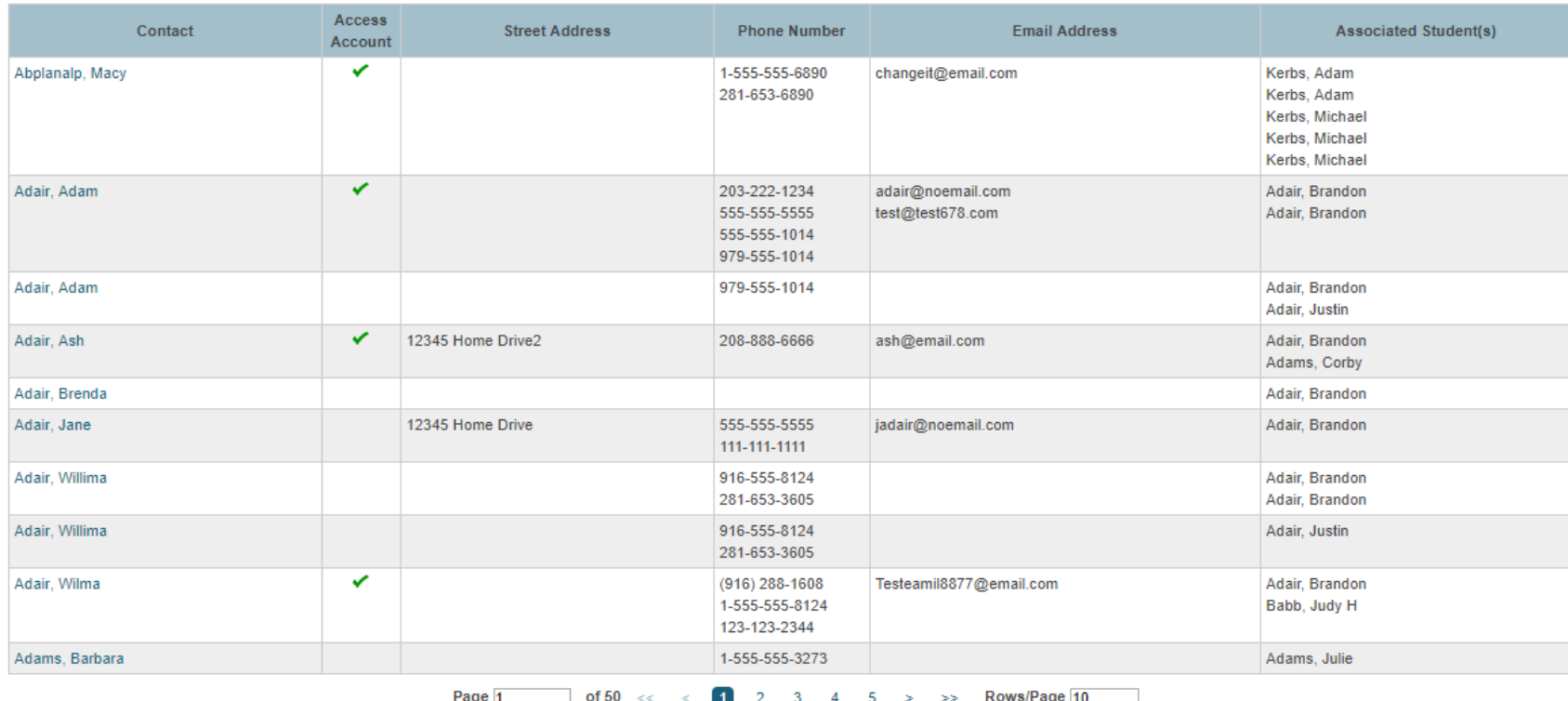

**Select By Hand** 

### CONTACT VIEW - DEMOGRAPHICS AND WEB **ACCESS**

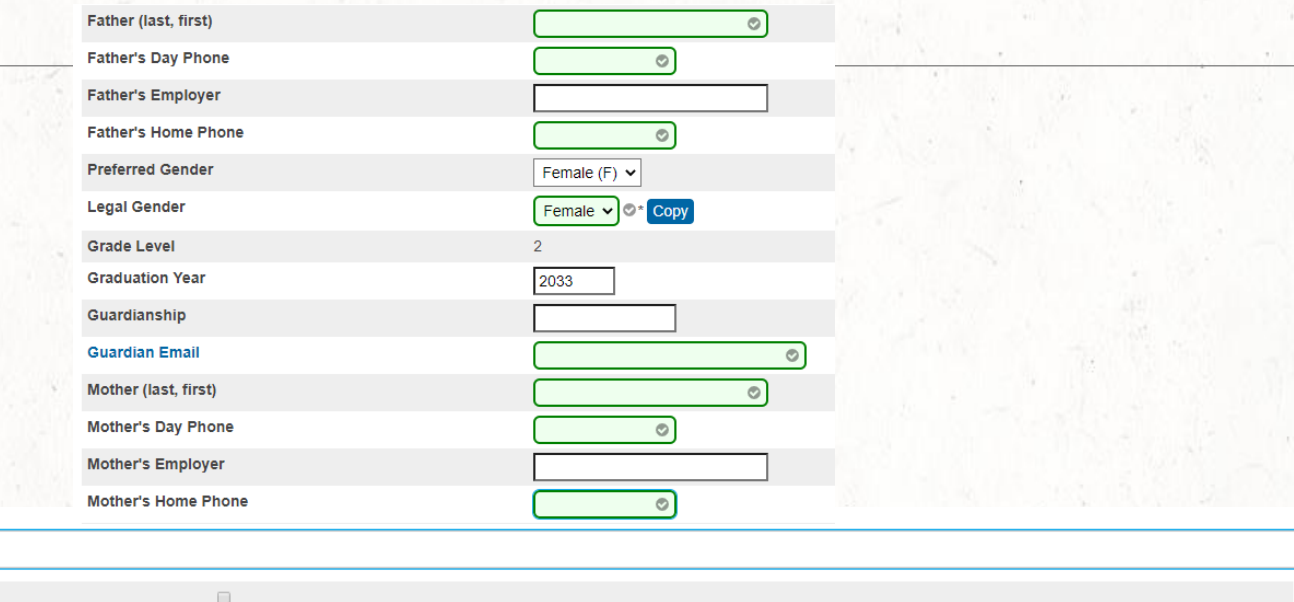

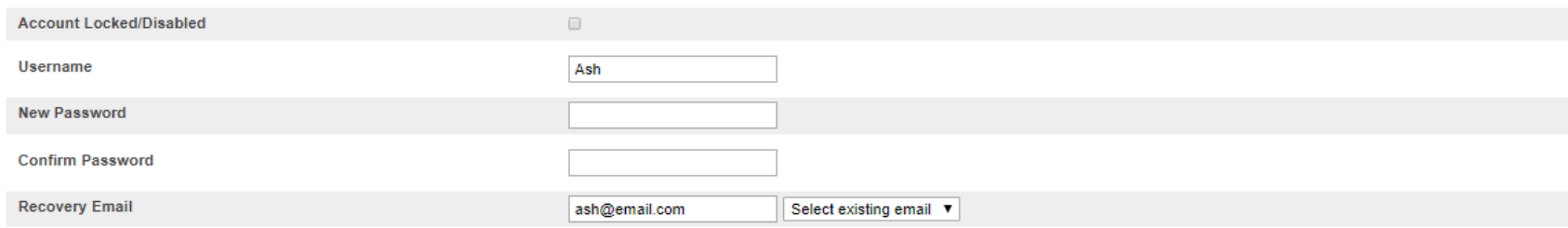

- Web Account Access

### **CONTACT VIEW - STUDENTS 1**

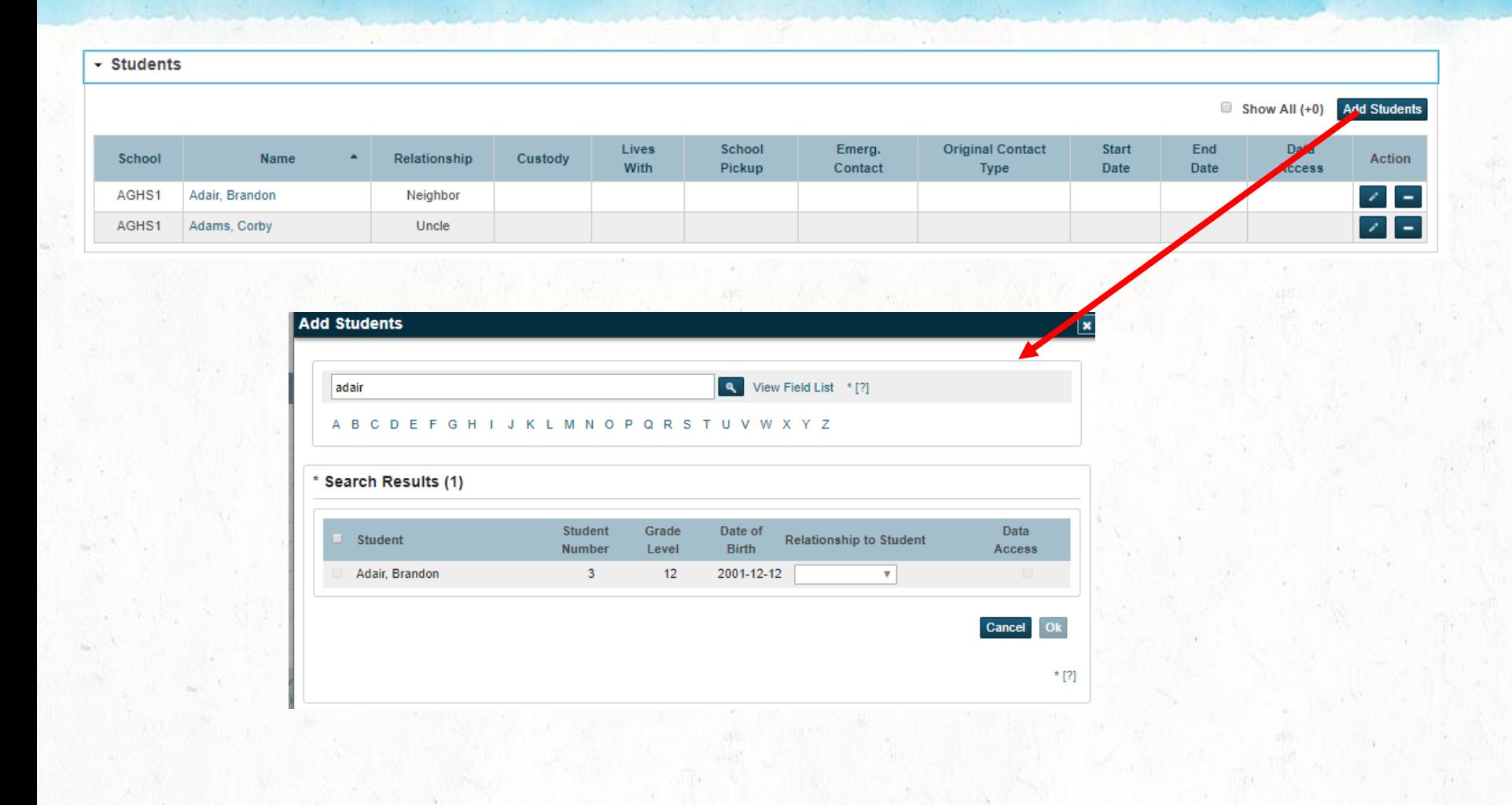

and the second control

### CONTACT VIEW – STUDENTS 2

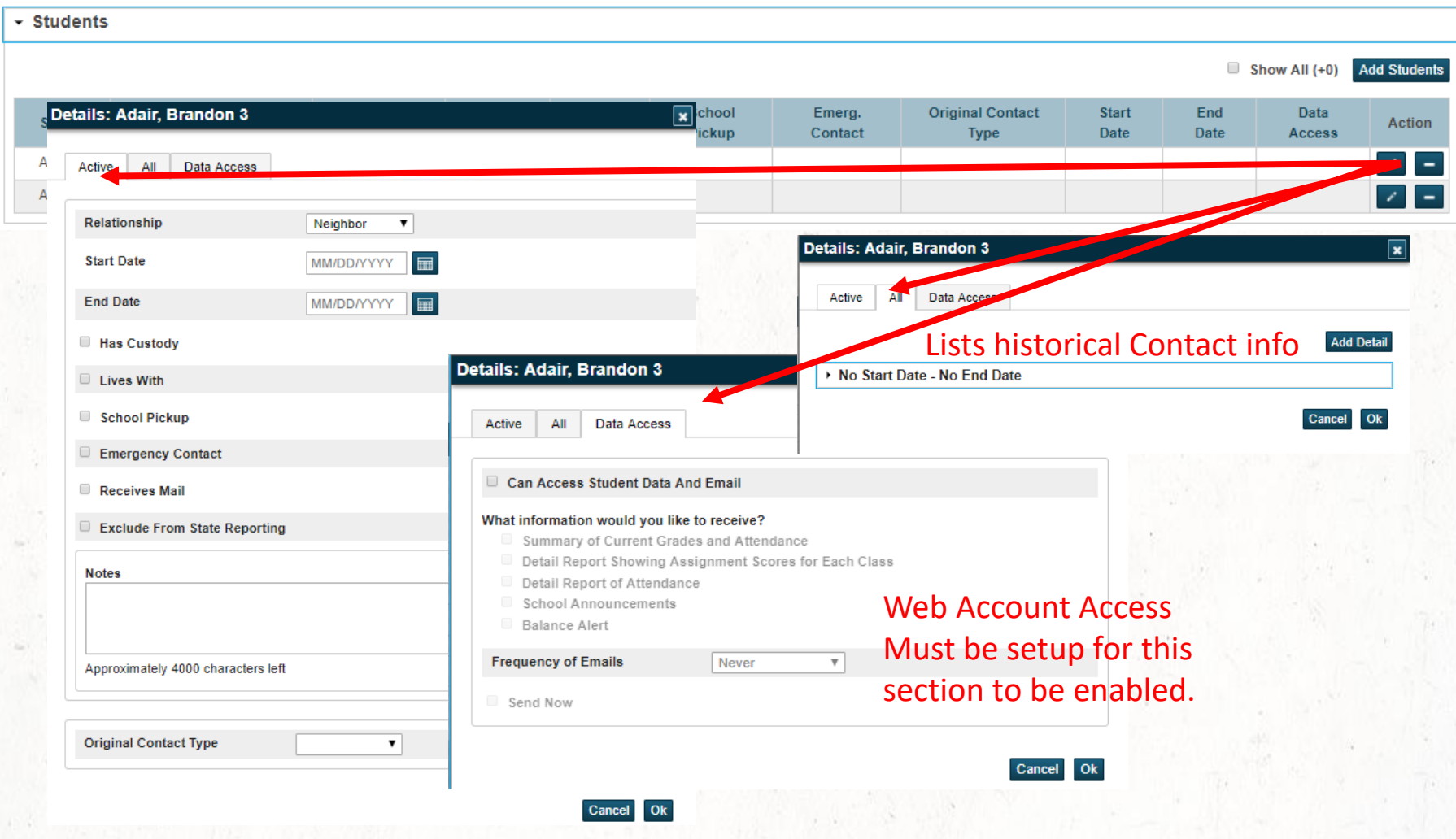

### **CONTACT VIEW - PHONE NUMBERS**

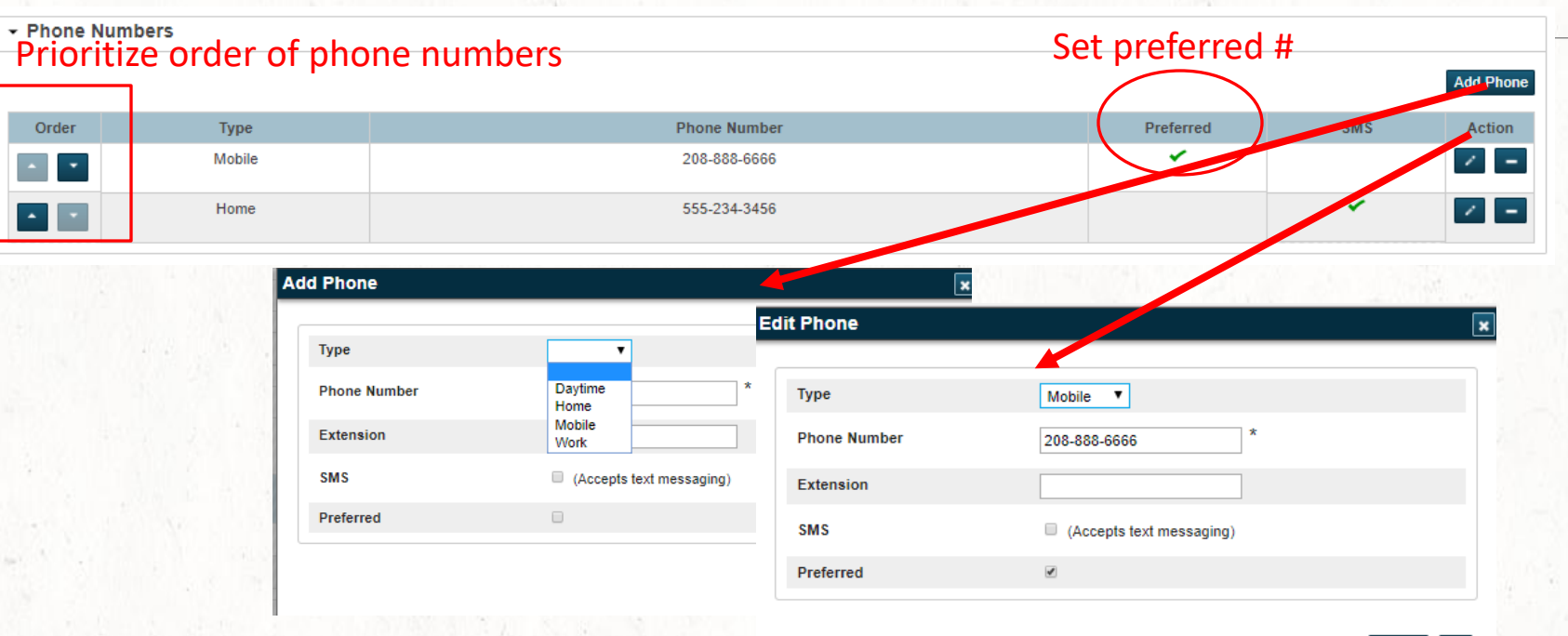

### **CONTACT VIEW - EMAIL ADDRESSES**

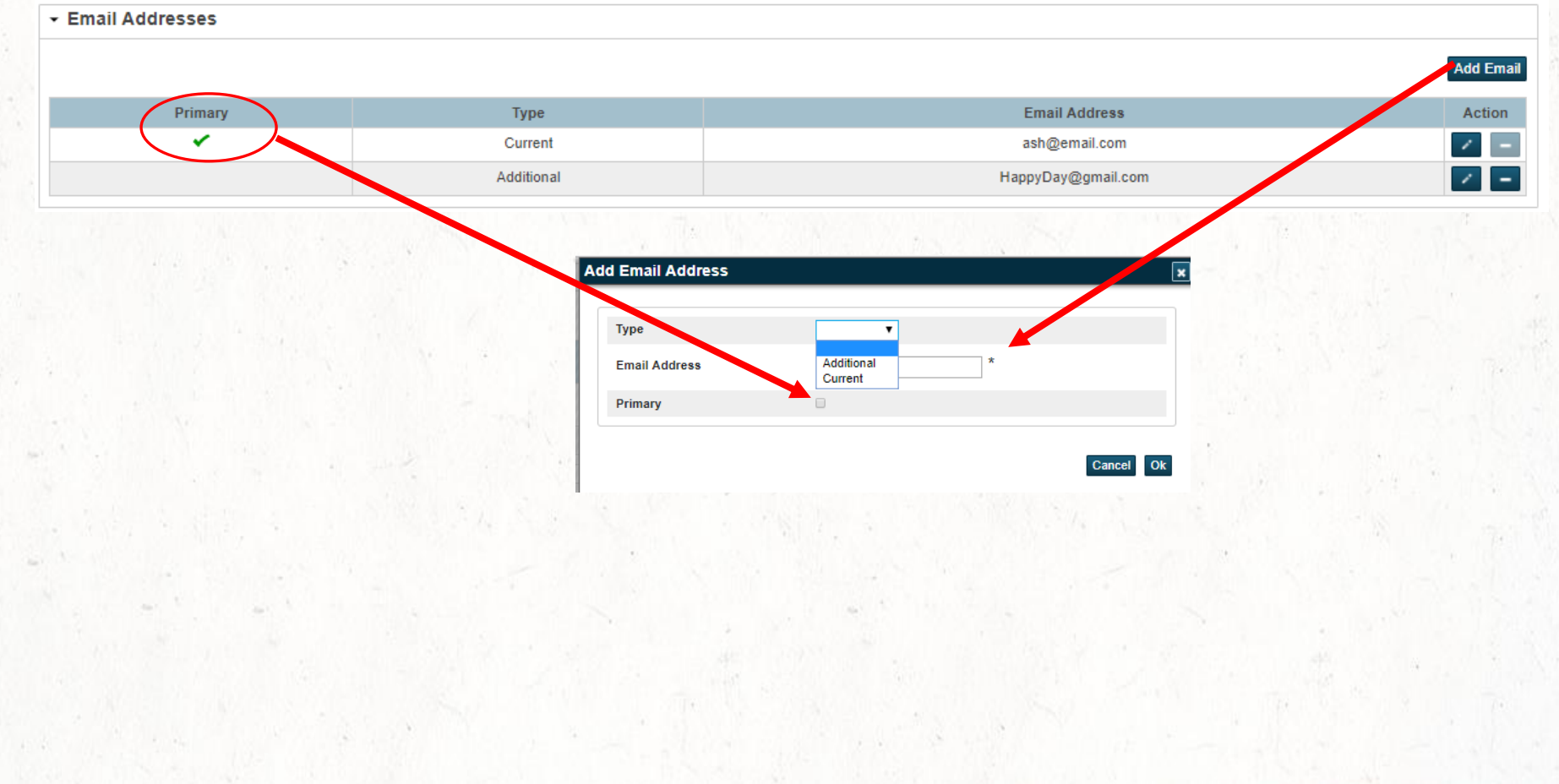

## **CONTACT VIEW - ADDRESSES**

**Postal Code** 

**Start Date** 

**End Date** 

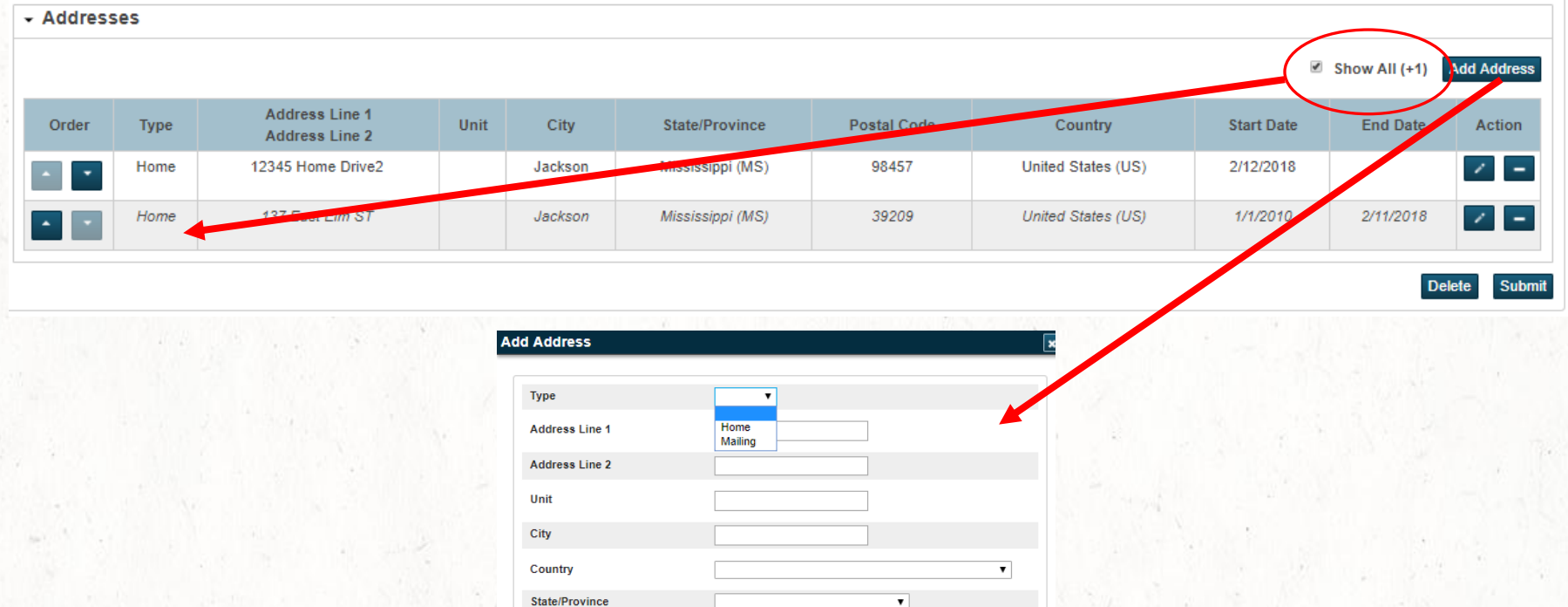

I <sub>iii</sub>

 $\blacksquare$ 

Cancel Ok

**MM/DD/YYYY** 

MM/DD/YYYY

### **STUDENT VIEW - CONTACTS**

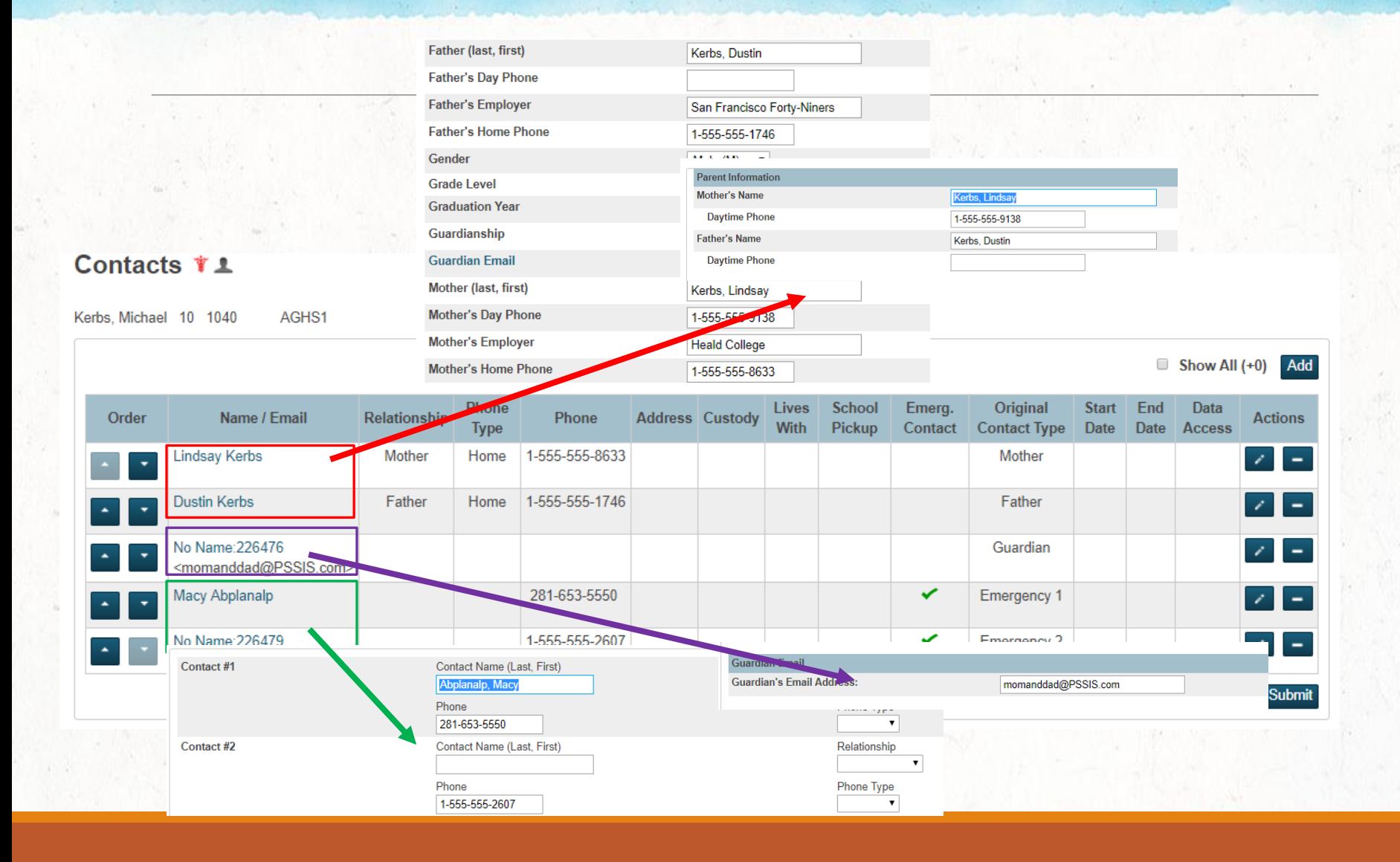

**Contact of Street** 

### **STUDENT CONTACTS**

DATA CLEANING CONSIDERATIONS WHEN MOVING FROM LEGACY DATA

### CONSIDERATIONS/COMPLICATIONS

#### **1. Backup your data!**

**2. It is Recommend that you create an Export File of Legacy Contact Data.** Fields exported should include:

Student\_number Lastfirst Grade level schoolid Mother Mother\_home\_phone Motherdayphone Mother\_employer Father Father home phone Fatherdayphone Father\_employer

Guardian\_LN Guardian\_FN Guardianemail Emerg\_Contact\_1 Emerg 1 rel Emerg\_Phone\_1 Emerg\_1\_ptype Emerg\_Contact\_2 Emerg\_2\_rel Emerg\_Phone\_2 Emerg\_2\_ptype

Emerg\_Contact\_3 Emerg 3 rel Emerg\_3\_Phone Emerg\_3\_ptype

#### **3. Is there a specific order you need Contacts to be listed?**

The order of contacts can be important when using the DAT code of  $\land$  (contact\_info). In order to maintain consistency with reporting it is recommended that you establish the order in which contacts are listed for each student.

### **4. Do you need to maintain your Legacy Contact Fields?**

If Yes:

- **A**. Do **NOT** merge guardian Email with other contact records this will delete the guardianemail field.
	- **Note**: (V.12 required that multiple email addresses in the Guardianemail field **MUST** be comma separated)

**B.** Do **NOT** change the Phone Type from Home or Daytime for Mother or Father Records. These types sync back to the Mother/Father Home Phone and Day Phone fields. Changing the Phone Type will remove the phone numbers from the legacy fields.

**Note:** Phone fields may not contain more than 40 characters.

- **C.** If more than one Home or Daytime phone number is entered under the new Contact structure only the first one listed will sync back to the legacy fields.
- **D**. Are parents also listed as emergency Contacts 1, 2 or 3? If so, and you merge records, keeping Mother or Father as the Original Contact Type it will erase the data in the Emergency Contact Legacy fields.

#### **5. Overlapping Original Contact Types**

If a contact has one or more original contact types (Mother, Father, Guardian, Emergency Contact) you will need to decide which contact type to retain.

During the consolidation process you will need to remove the duplicate role.

Once removed that data will no longer exist in the Legacy fields.

EX: If a contact is listed as both Mother and Emergency Contact 1, and you retain the Original Contact Type of Mother, the data from both roles will be consolidated into the new contact, however, the data associated to the role of Emergency Contact 1 will be deleted from the legacy fields

#### **6. Multiple Parent Access Accounts?**

If multiple Parent access accounts exist for a contact, decide which to keep.

When selecting accounts to consolidate, the first one selected will default to the Master Record.

When multiple records are being merged and there is more than one Parent Access account you must set the Parent Access Account you wish to keep as the Master Record.

Always verify through the Review screen that the correct account is set as the Master Record. Once consolidated PS will retain the Master record (Parent Access Account) and delete the other accounts.

#### **7. Email addresses**

Email addresses must be configured appropriately. And there are no blank spaces at the end of the email address.

#### **8. When updating through import:**

If two records exist for a single contact (unique Contact id's) all data must be associated to one record. The other will need to be deleted. The record to be deleted must come first in the import file.

### **STUDENT CONTACTS MANUAL CONSOLIDATION**

### **SEARCH FOR DUPLICATES**

Search results (509)

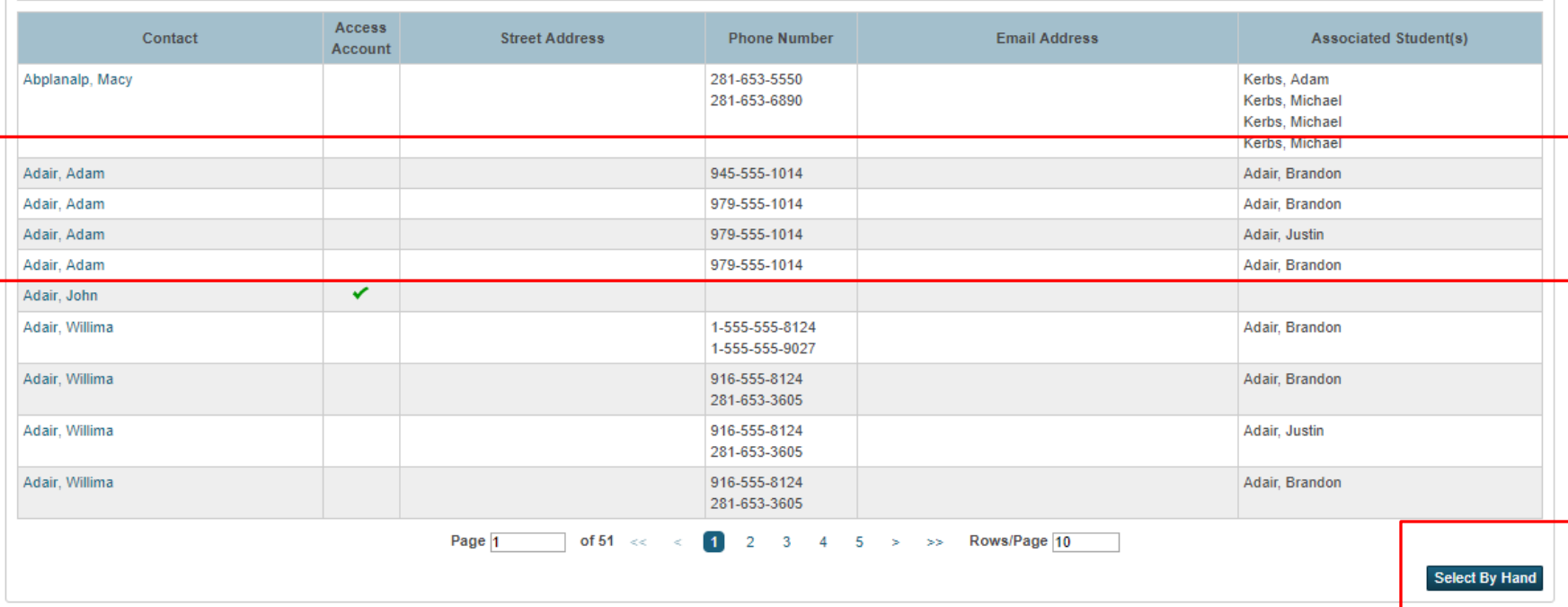

### **SELECT RECORDS TO MERGE**

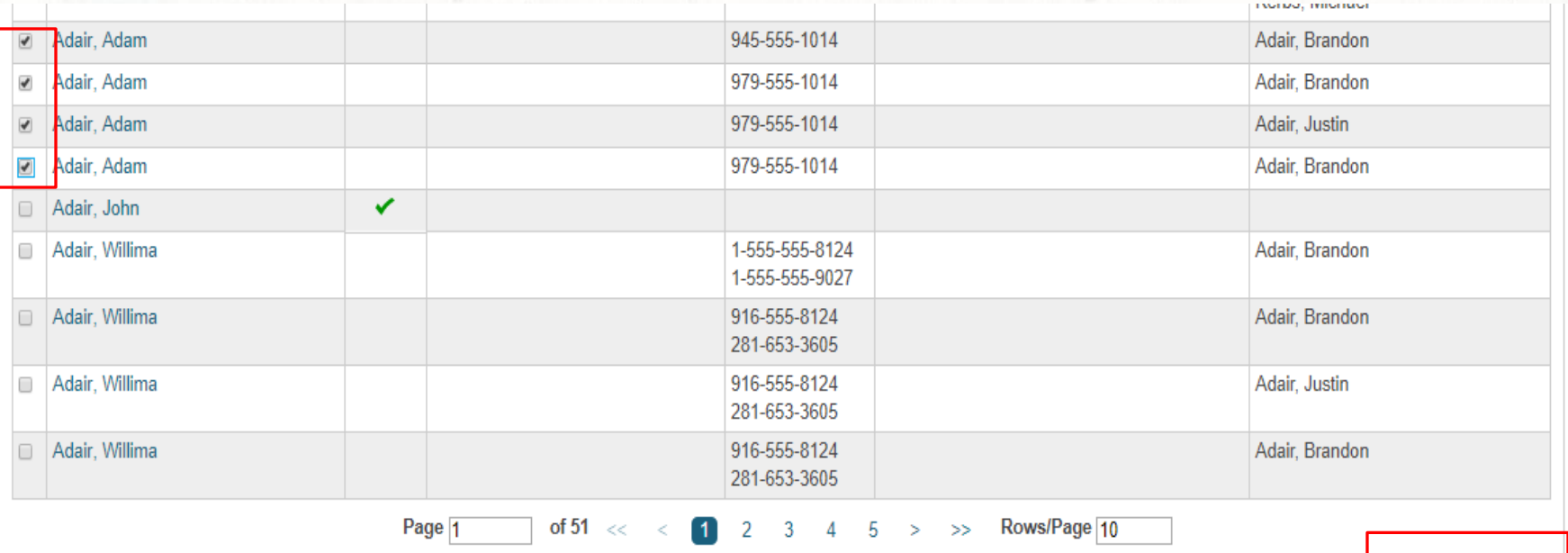

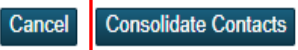

### VIEW/EDIT BEFORE CONSOLIDATION

#### **Consolidate Contacts**

Hide Main Menu

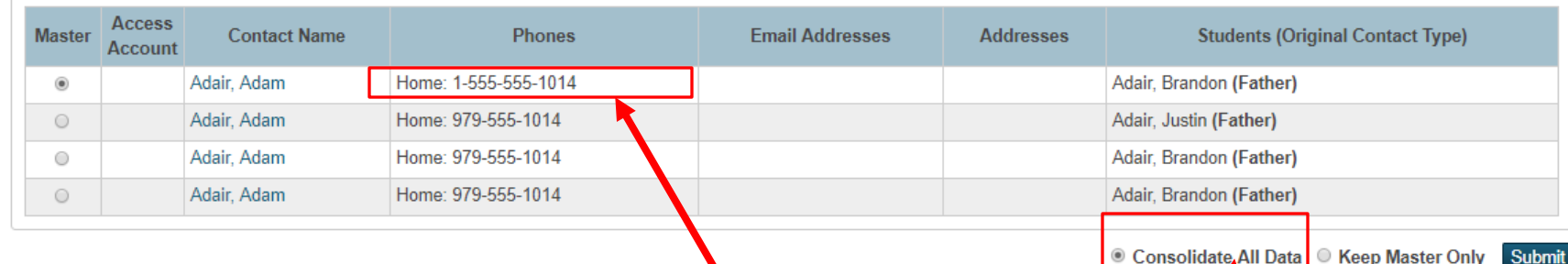

Modify any "bad" data prior to consolidating!

Used 99% of the time

## CONSOLIDATE!

#### **Consolidated Contact**

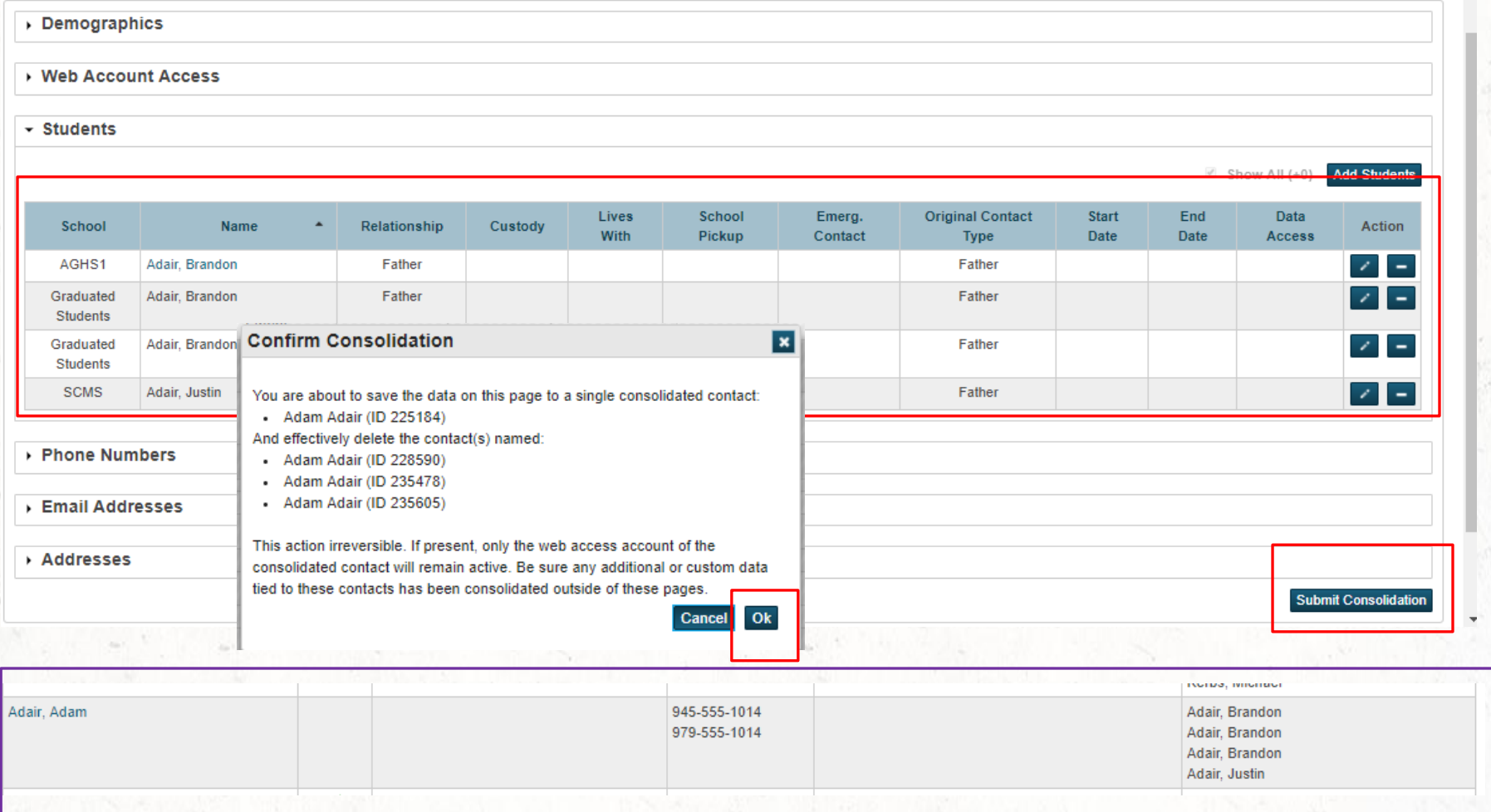

### **MERGED RECORDS**

#### Search results (506)

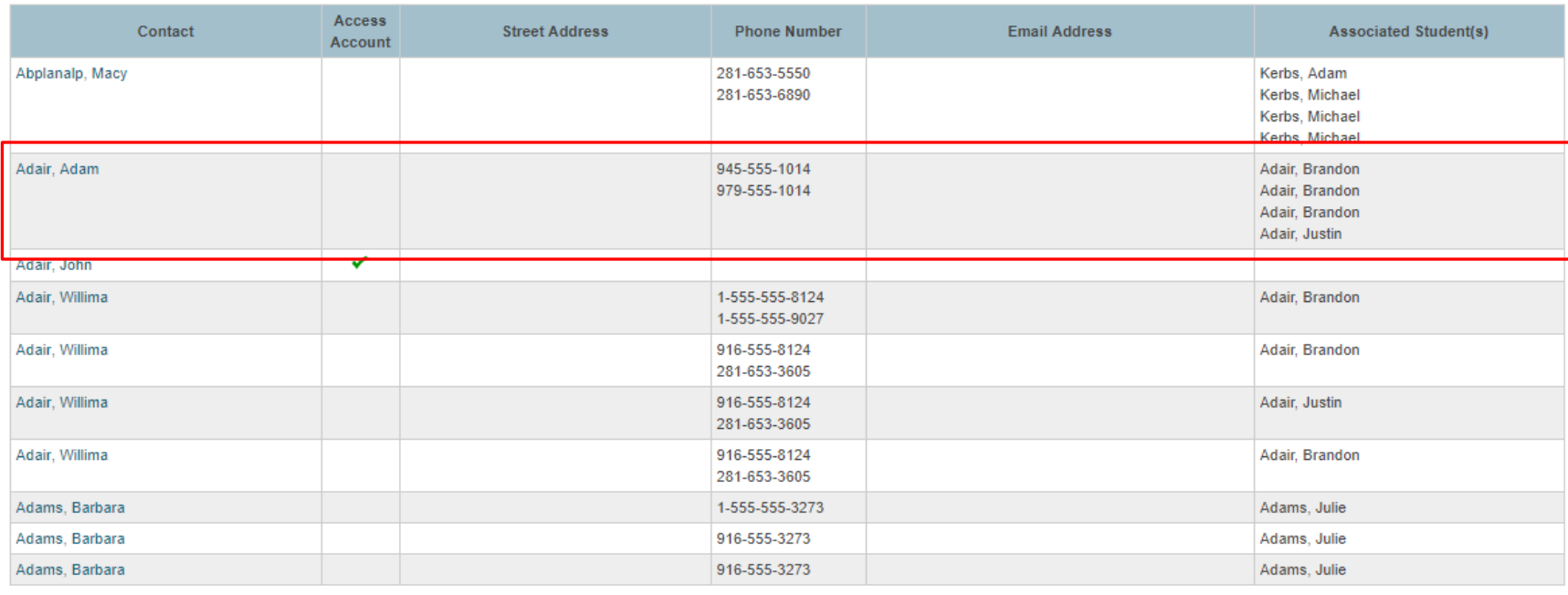

Page 1 of  $51 \leq$ Rows/Page 10  $>>$ 2 3 -5

**Select By Hand** 

### STUDENT CONTACT KB ARTICLES

Getting Started with Student Contacts **KB# 79790 Student Contacts FAQ** KB# 79788 **Student Contacts Lab** KB# 8603 **Student Contacts Known Issues KB# 79789 Student Contacts Import Template KB# 83233 Student Contacts: Original Contact Name Changes in Custom Pages <br>KB# 79792** 

### **NEW DATA ACCESS TAG**

# ^(\*Contact\_Info)

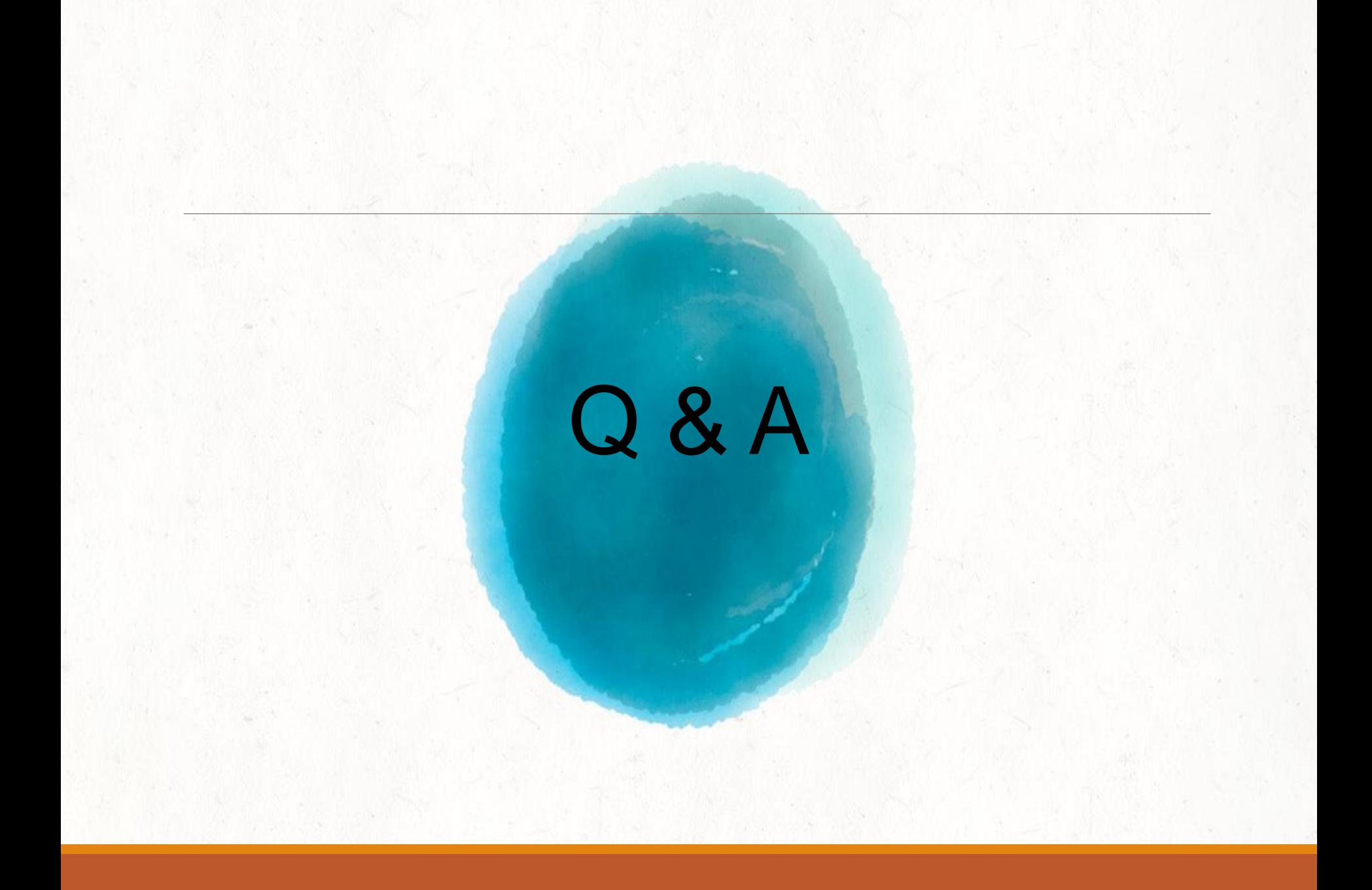